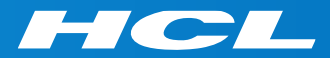

# What's New in HCL RTist 11.2

updated for release 2022.21

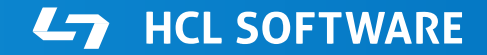

PRODUCTS & PLATFORMS Copyright © 2019 HCL Products & Platforms | www.hcltech.com Copyright © 2022 HCL Technologies Limited | www.hcltechsw.com

## **Overview**

▶ RTist 11.2 is based on Eclipse 2021.06 (4.20)

- ▶ HCL RTist is 100% compatible with IBM RSARTE. All features in IBM RSARTE are also present in HCL RTist. However, HCL RTist contains some features that do not exist in IBM RSARTE.
	- Those features are marked in this presentation by

**RTist only** 

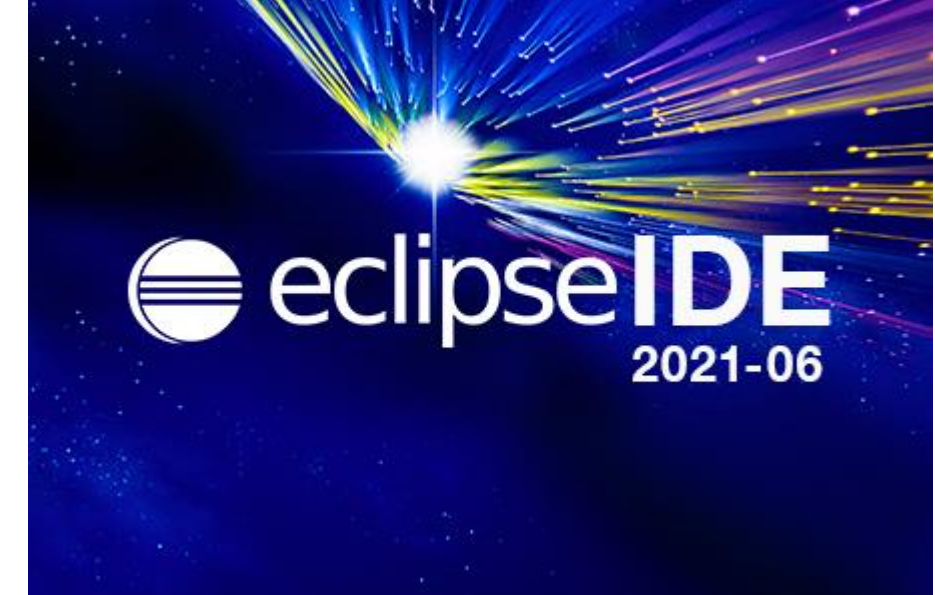

**HCL RTist** Version: 11.2.0.v20220530\_0853 Release: 2022.21

> (c) Copyright IBM Corporation 2004, 2016. All rights reserved. (c) Copyright HCL Technologies Ltd. 2016, 2022. All rights reserved. Visit https://RTist.hcldoc.com/help/topic/com.ibm.xtools.rsarte.webdoc/users-guide/overview.html

- Compared to RTist 11.1, RTist 11.2 includes new features and bug fixes from 4 quarterly Eclipse releases:
	- 2020.09 (<https://www.eclipse.org/eclipse/news/4.17/platform.php>)
	- 2020.12 (<https://www.eclipse.org/eclipse/news/4.18/platform.php>)
	- 2021.03 (<https://www.eclipse.org/eclipse/news/4.19/platform.php>)
	- 2021.06 (<https://www.eclipse.org/eclipse/news/4.20/platform.php>)
- For full information about all improvements and changes in these Eclipse releases see the links above

**HCL SOFTWARE** 

■ Some highlights are listed in the next few slides...

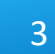

## Eclipse 4.20 (2021.06)

- The **Last Edit Location** command was improved to support a list of previous edit locations
	- Now two commands are available for moving backwards and forwards in the history of recent edit locations
	- **Previous Edit Location** (Ctrl+Alt+Left Arrow or Ctrl+Q) → moves backward in the history
	- **Next Edit Location** (Ctrl+Alt+Right Arrow) → moves forward in the history
- ▶ These commands work for all Eclipse text editors (including the Code Editor but excluding diagram editors)

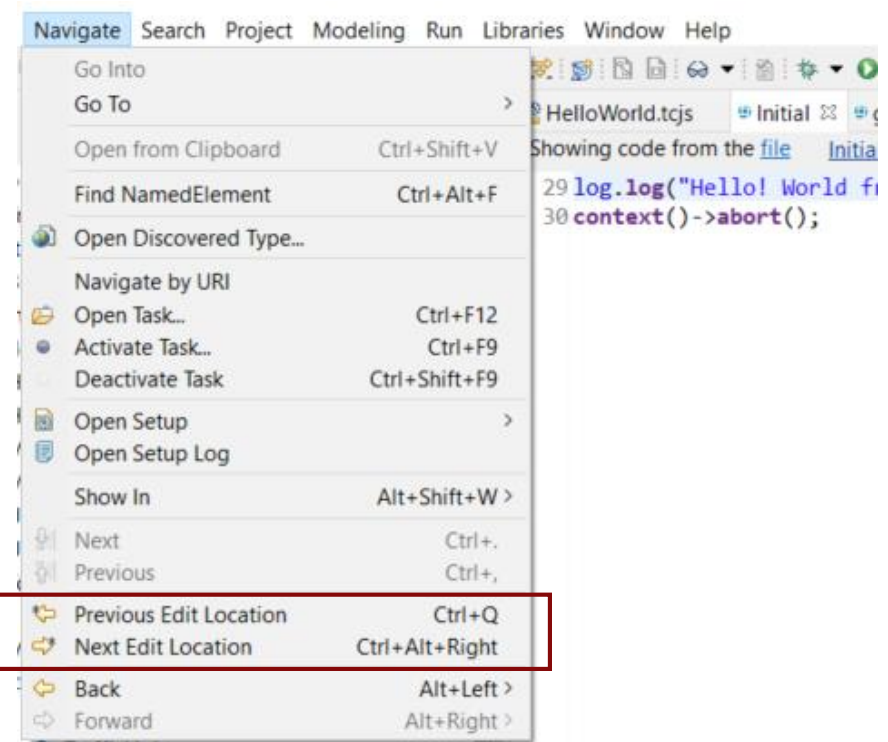

4

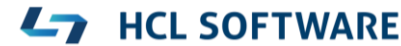

## Eclipse 4.20 (2021.06)

- $\blacktriangleright$  Filter field for the Configuration view of the Installation Details dialog
	- Makes it much faster to find particular interesting information from the configuration information (e.g. which RTist installation or JVM is being used)
- Word wrap in Console view is now saved between Eclipse sessions
	- A new preference **Run/Debug – Console – Enable word wrap** remembers this setting
		- > Remote Developn  $>$  RPM  $\vee$  Run/Debug

Console

□ Enable auto scroll lock Enable word wrap  $\sqrt{\ }$  Show when program writes to standard out

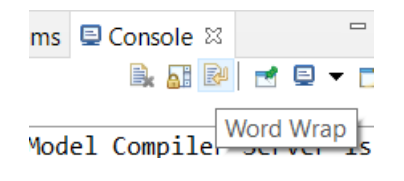

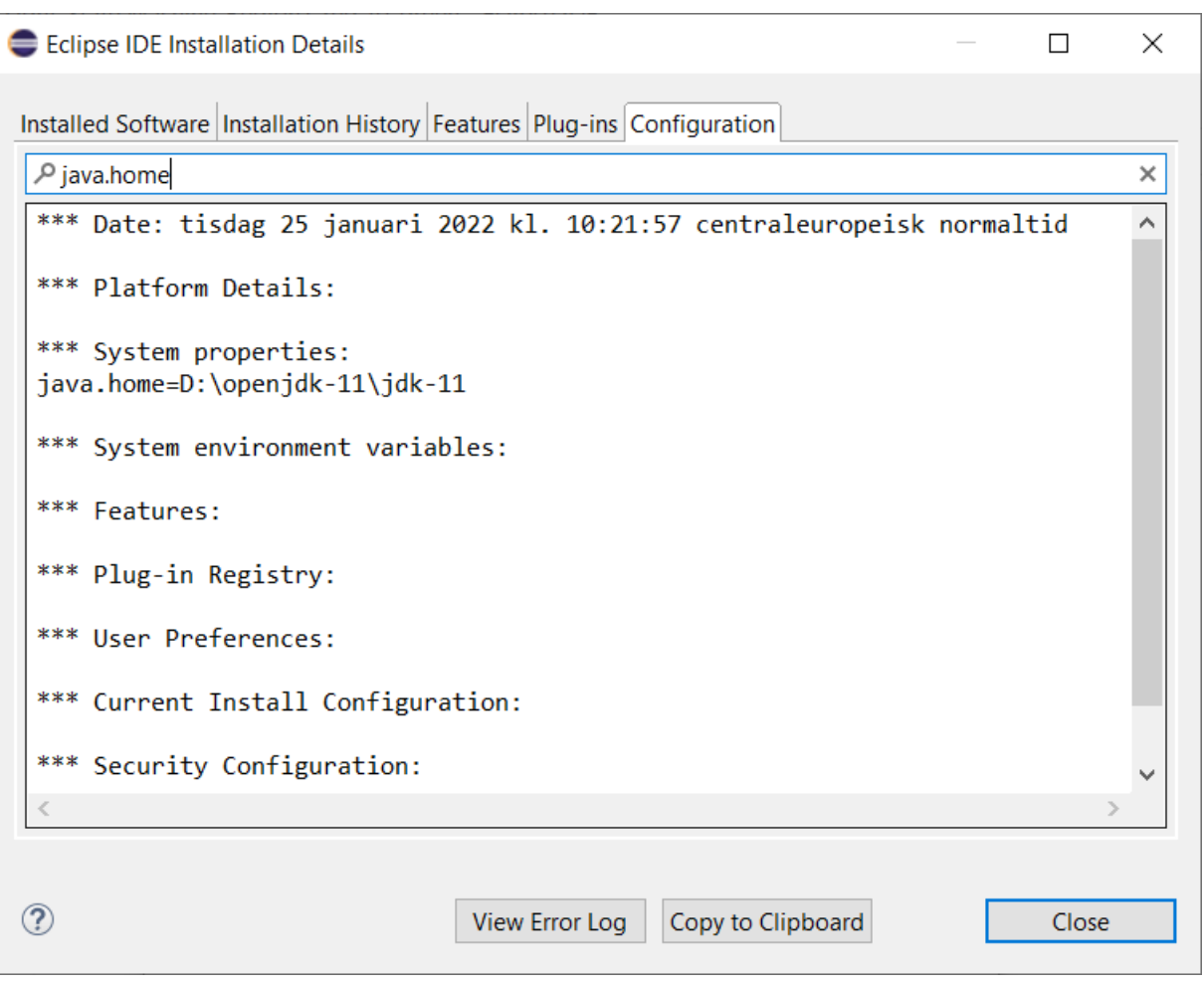

**HCL SOFTWARE** 

### 5

#### Copyright © 2022 HCL Technologies Limited | [www.hcltechsw.com](http://www.hcltechsw.com/)

## Eclipse 4.20 (2021.06)

- $\triangleright$  Horizontal scrolling with Shift + mouse wheel
	- More convenient way of scrolling horizontally if you use a mouse with a scroll wheel
	- Works in all editors (both text editors and diagram editors) and also in views (e.g. the Code view)
- $\triangleright$  Easier to repeat a search in the Console view
	- Incremental search (Ctrl+J) does not work in the Console view
	- But now you can instead use new context menu commands **Find Next** and **Find Previous** for repeating a search that was previously done with Ctrl + F.

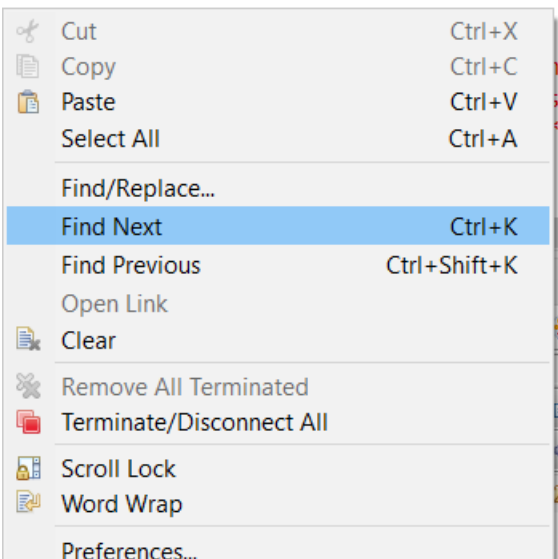

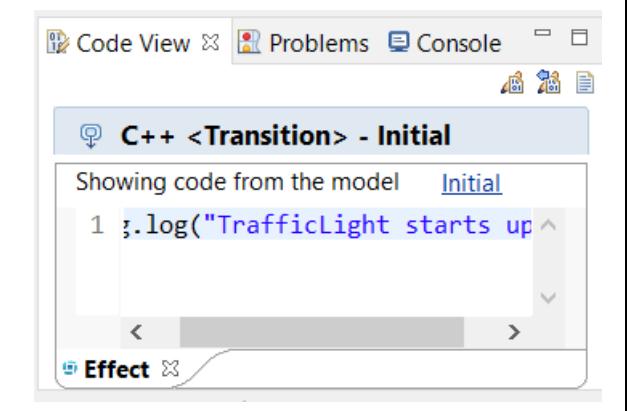

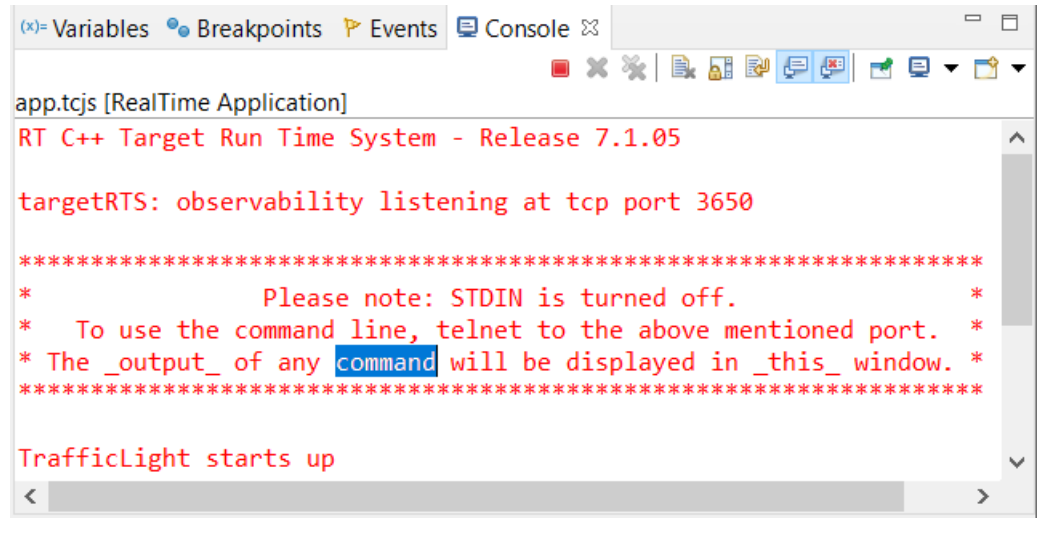

- Disable all breakpoints
	- A new context menu command in the Breakpoints view makes this easier
- Microsoft Edge is now supported as an external web browser
- ▶ The Quick Search dialog now shows the number of matching items
	- A new preference **General – Quick Search – Max Results** allow to stop the search when a certain number of matches have been found

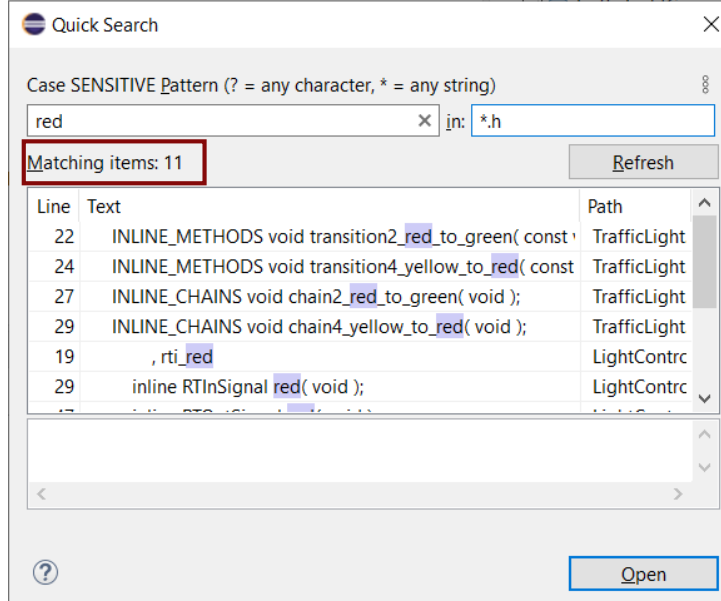

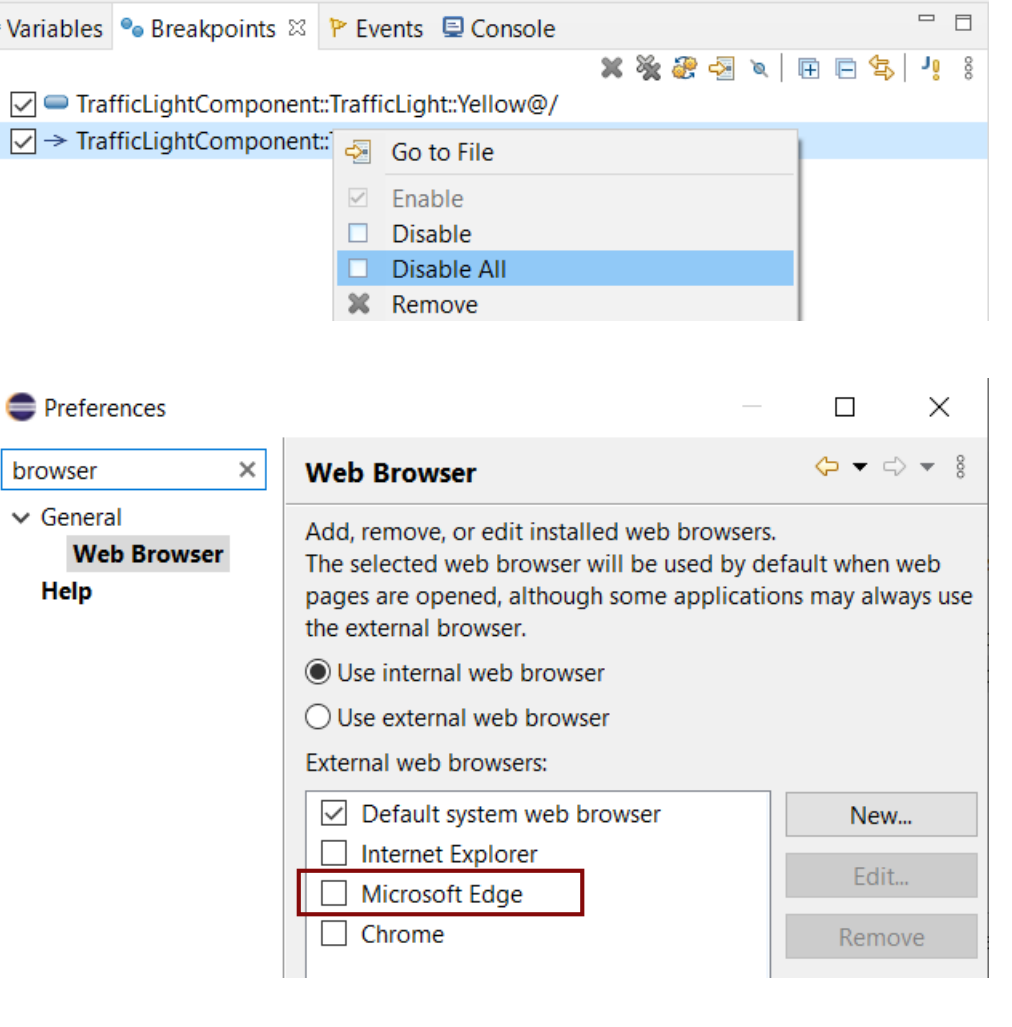

## CDT 10.3 (included as part of Eclipse 2021.06)

Various parser and preprocessor improvements for new C++ constructs

**Preferences** 

> Modeling

> Mvlvi

Oomph > Plug-in Developm

> Model Validation

RealTime Develop

Remote Developn **RPM** 

Run/Debug SWTChart Terminal TextMate Tracing

Validation

Version Control (Te

**Terminal** 

Invert terminal colors

**General color:** 

Text color

Selection

**Presets** 

Load Presets..

**Palette colo** 

Terminal buffer lines: | 1000

■LP1-EU

-201

: \User

Background

elected tex

Annly

Cancel

- **Template deduction guides (C++ 17)**
- $\blacksquare$  has include (C++ 17)
- More configurable Terminal view
	- New context menu command for inverting colors
	- New preferences for configuring the colors used by the Terminal view
	- Changing the colors helps for example when connecting to certain remote systems that make assumptions about what colors are used
	- New context menu command for  $2 \approx 0$ Apply and Close renaming the terminal (useful if you have many open at the same time)

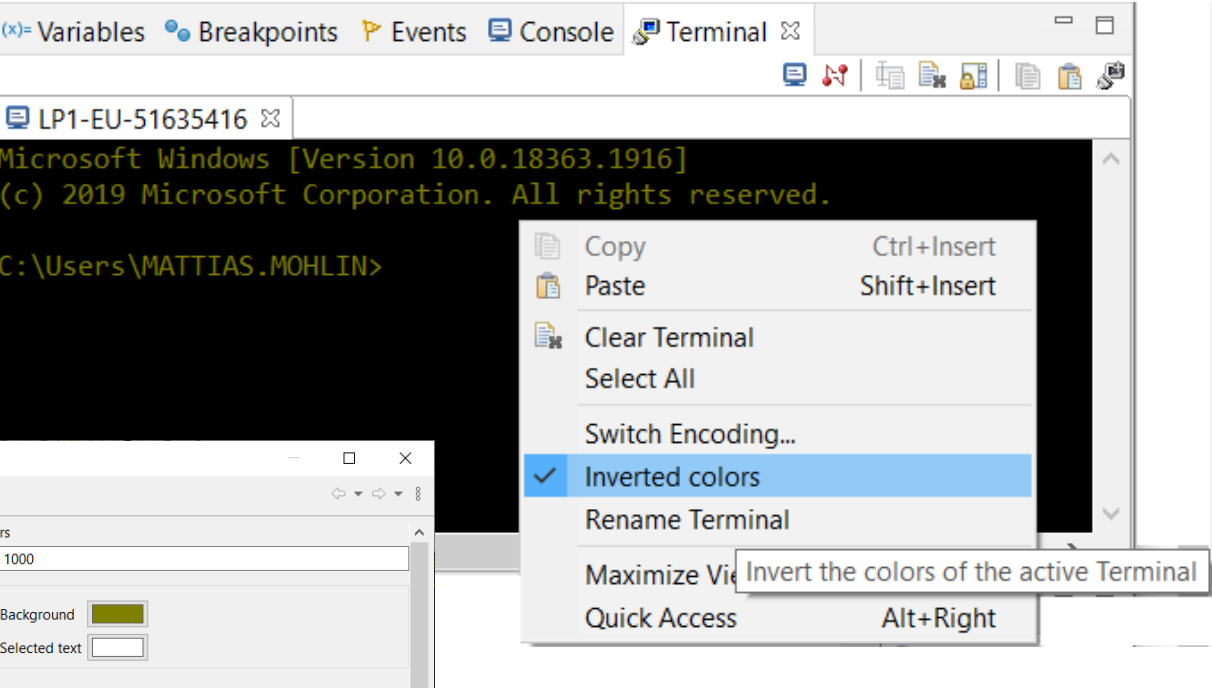

## CDT 10.3 (included as part of Eclipse 2021.06)

- ▶ Open files and links from the Terminal view
	- **E** Ctrl+click on files shown in the Terminal view now opens the file in the workspace (sometimes via the Open Resource dialog to resolve ambiguities)
	- Ctrl+click on hyperlinks to open them in a web browser

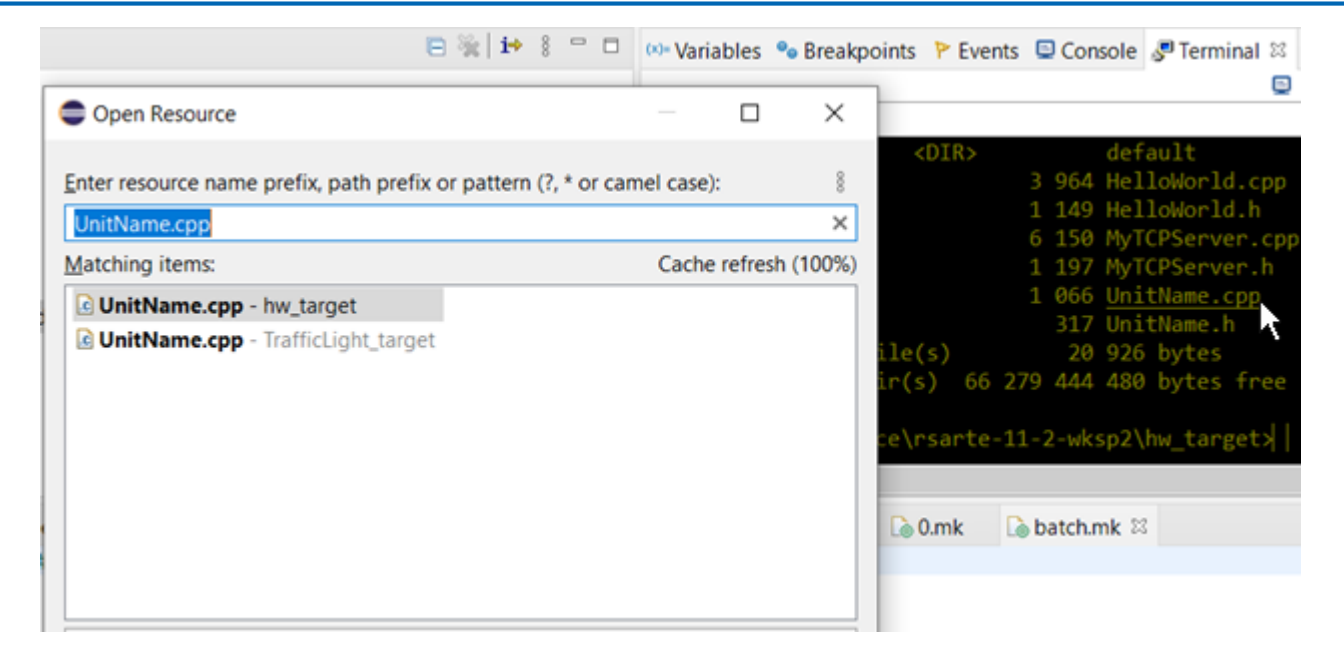

▶ For more information about CDT improvements see <https://wiki.eclipse.org/CDT/User/NewIn100> <https://wiki.eclipse.org/CDT/User/NewIn101> <https://wiki.eclipse.org/CDT/User/NewIn102> <https://wiki.eclipse.org/CDT/User/NewIn103>

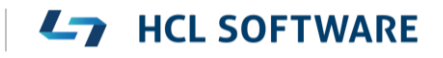

## Newer EGit Version in the EGit Integration

- ▶ The EGit integration in RTist has upgraded EGit from 5.8 to 5.12
	- This is the recommended and latest version for Eclipse 2021.06
- ▶ This upgrade provides several new features and bug fixes
	- For detailed information about the changes see [https://wiki.eclipse.org/EGit/New\\_and\\_Noteworthy/5.9](https://wiki.eclipse.org/EGit/New_and_Noteworthy/5.9) [https://wiki.eclipse.org/EGit/New\\_and\\_Noteworthy/5.10](https://wiki.eclipse.org/EGit/New_and_Noteworthy/5.10) [https://wiki.eclipse.org/EGit/New\\_and\\_Noteworthy/5.11](https://wiki.eclipse.org/EGit/New_and_Noteworthy/5.11) [https://wiki.eclipse.org/EGit/New\\_and\\_Noteworthy/5.12](https://wiki.eclipse.org/EGit/New_and_Noteworthy/5.12)

## Textual State Machines (1/4)

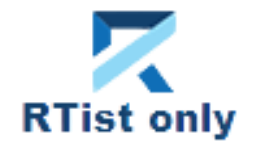

- ▶ RTist now supports to define capsule state machines using a textual language
	- The language includes all necessary state machine constructs, including a way to embed C++ code snippets
- This can sometimes be an attractive alternative to using graphical diagrams
	- Certain tasks are faster to perform using a textual language, for example copy/paste, refactoring etc.
	- It can be useful to have all  $C++$  code snippets shown and edited in a single text editor (e.g. makes searching in those code snippets easier)

```
■ text-sm.srt \[\mathbb{R}\] tl.srt
                      ■ TrafficLight.srt
 1 statemachine 'State Machine' {
         state State1, State2;
 2⊜
         Initial: initial -> State1;
 \overline{\mathbf{3}}4⊝
         state Composite {
 5⊜
              entry
 6
 \overline{7}std::cout << "Hello World!";
 8
 9⊝
              exit
10
11
               // Exited
1213°entrypoint ep1;
              exitpoint ex1;
14
15
         };
         State1 -> State2 on timing.timeout when `return isAvailable()`
16^\circ`std::cout << "Triggered!";`
1718
19 };
20
```
- Possible to define textual templates for commonly used state machine constructs
- Easier to merge changes in textually defined state machines

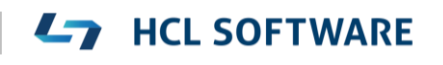

## Textual State Machines (2/4)

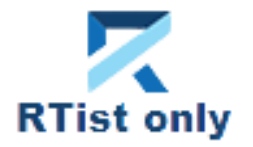

- Existing (graphical) state machines can be converted to a textual representation
	- Create a fragment for the state machine and store it in an .srt text file
	- Note that existing state chart diagrams for the state machine will be lost (but can later be created from the textual representation for visualization purposes)

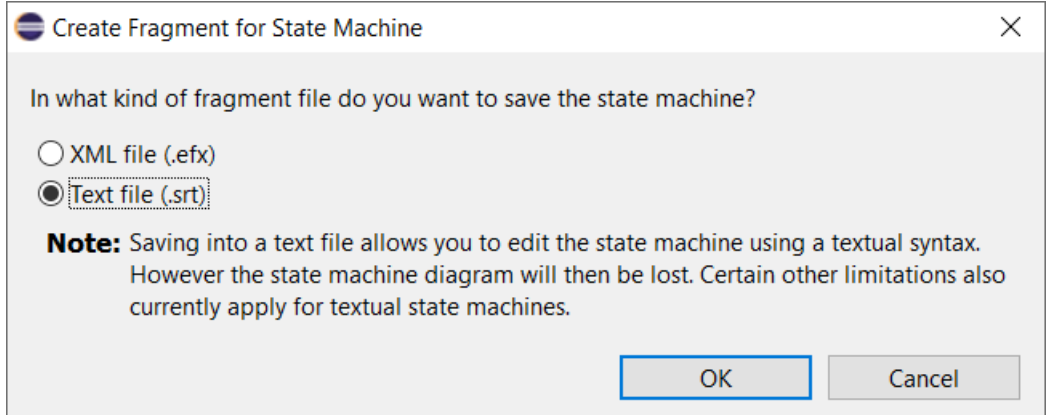

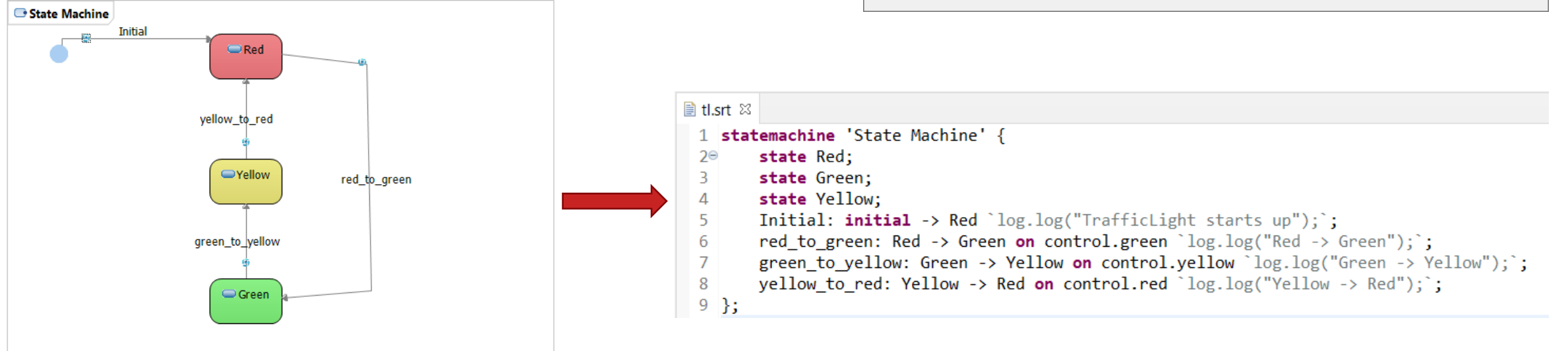

## Textual State Machines (3/4)

**RTist only** 

- ▶ Textual state machines can be edited in any text editor, but are best edited in the "StatemachineRT" text editor provided in RTist (associated in Eclipse with the .srt file extension)
	- Ctrl + space content assist (provides both code templates for creating new elements, and automatic completion of names)
	- Ctrl + click for navigating from a name reference to the corresponding definition (in the Project Explorer, or an in the same or a different .srt file)

pedRequest\_ignored: **on** control.<u>pedestrian</u> // Igr

- Tooltips when hovering over names
- Syntax coloring and folding

13

- Semantic validations assist creating correct state machine
- Outline view for overview and navigation

Copyright © 2022 HCL Technologies Limited | [www.hcltechsw.com](http://www.hcltechsw.com/)

▪ Formatting and other useful commands are available in the context menu

л

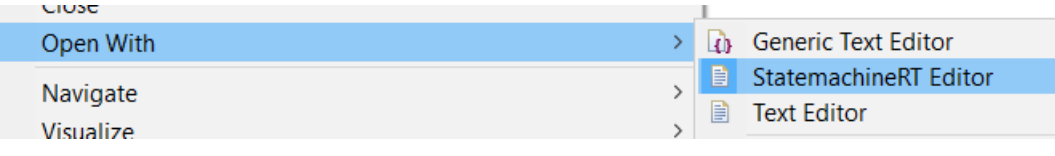

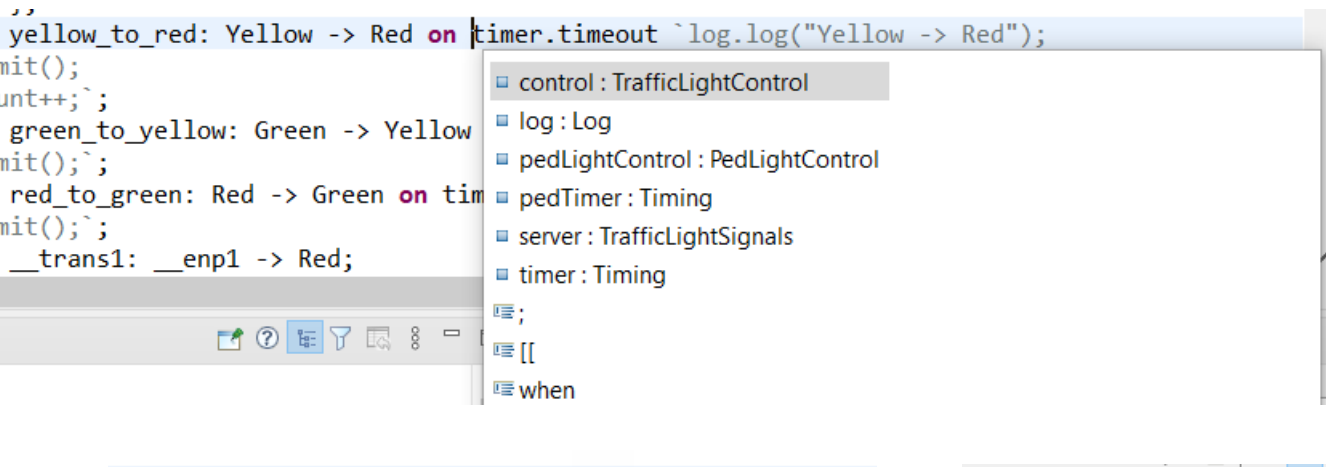

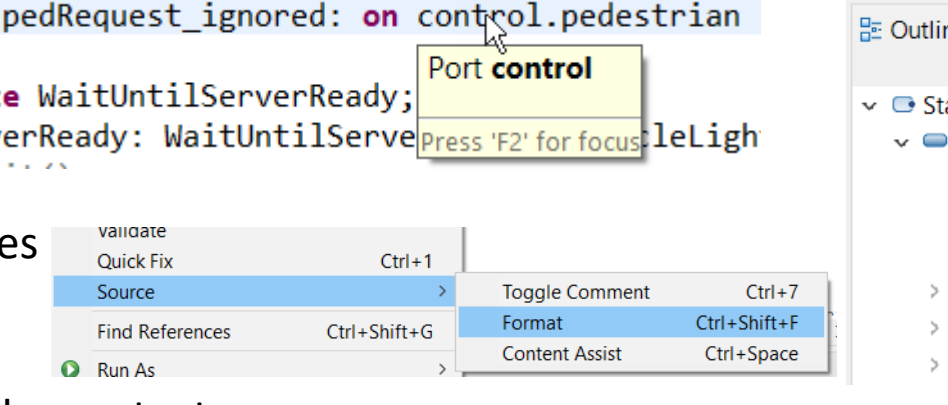

#### $=$   $\Box$ ne ¤ ate Machine CycleLight  $O$  enp1  $\otimes$  exp1  $O$  \_enp2  $\blacksquare$  Yellow Green  $\blacksquare$  Red

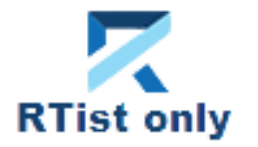

- The textual state machine is automatically updated if the underlying model changes (for example using the Project Explorer, Properties view or a state chart diagram)
- ▶ The model compiler supports textual state machines in the same way as graphical ones
	- Generated code is identical, and the only difference is some additional printouts in the build log

16:29:06 : INFO : Loading root models 16:29:09 : INFO : EXPERIMENTAL: Textual statemachine: TrafficLight.srt <-- TrafficLight 16:29:09 : INFO : EXPERIMENTAL: Loading SRT file:/D:/eclipse-workspace/rtist-11-2-wksp/TrafficLightsDemo/TrafficLight.srt

- $\blacktriangleright$  Note that the support for textual state machines is currently an experimental feature and certain limitations exist
	- Code-to-model synchronization is not available
	- RTist search commands do not index .srt files (but regular file-based search in Eclipse works, as well as search within an .srt file)
	- Not integrated with the RTist Compare/Merge editor (but regular Eclipse compare/merge works)
	- There are known issues with using both a graphical diagram and the text editor for editing a textual state machine
	- Support for textual state machines affects the keybinding to open the Code Editor (Ctrl+Shift+F3)
	- Passive class state machines are not supported. Only capsule state machines can be textually defined.

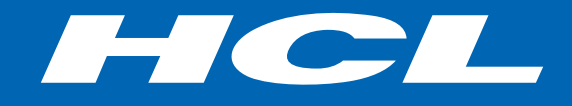

Relationship

**\$7** BILLION ENTERPRISE | **110,000** IDEAPRENEURS | **31** COUNTRIES

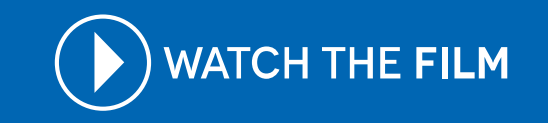